Comment se connecter au système Octopus pour faire des demandes de services aux ressources matérielles ou au service des technologies de l'information

- Lien direct :<https://cegepdeseptiles.octopus-itsm.com/Web/Login.aspx>
- Par le site du cégep : Menu Le Cégep Accès du personnel lien sous Accès rapides
- Par teams : Pastille Teaméo onglet octopus

#### **Le compte Octopus utilise l'utilisateur Windows et un mot de passe unique.**

# **Première utilisation ou oublie du mot de passe:**

### **Cliquer sur « mot de passe oublié** »

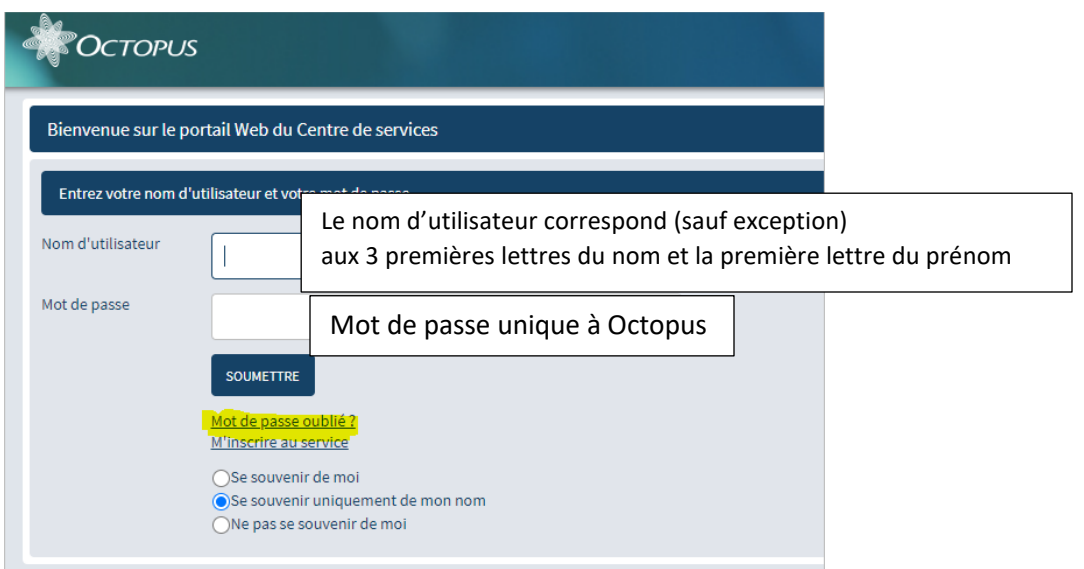

## Une fenêtre de réinitialisation s'affichera.

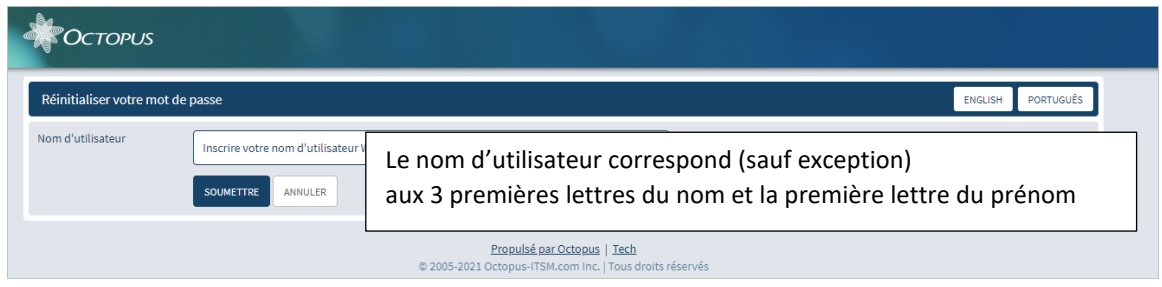

### Un courriel de [supportTI@cegepsi.ca](mailto:supportTI@cegepsi.ca) vous sera envoyé.

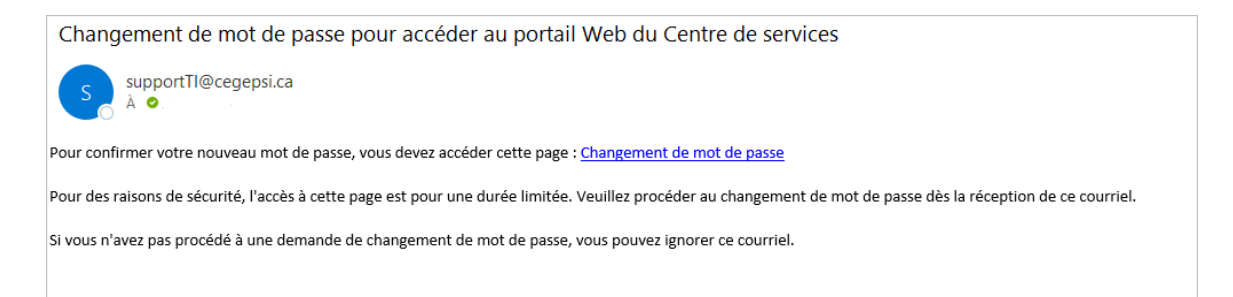